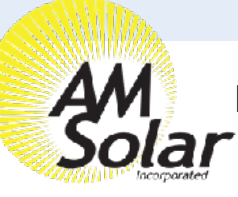

## **Programming / Commissioning Your System - The Smart BP-65 Battery Protection**

- 1. Supply 12V power to the BP (+ to IN post, to GND pin).
- 2. Open VictronConnect and select the Battery Protect.
- 3. The first screen has a switch to manually toggle the relay.
- 4. Click the gear in the top right to enter Settings.
- 5. Select "user defined" from the Preset menu.
- 6. Enter the following values:

Shut down: 12.1v

Restart: 12.7v

- 7. Mode: Leave on "B"
- 8. Alarm output: Select "Relay" from the menu.

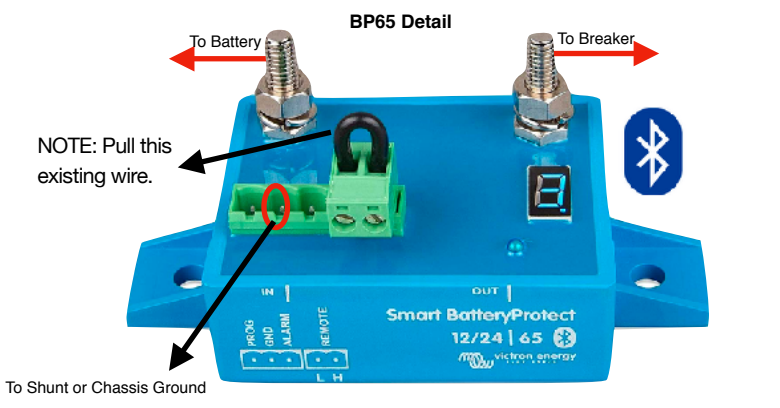

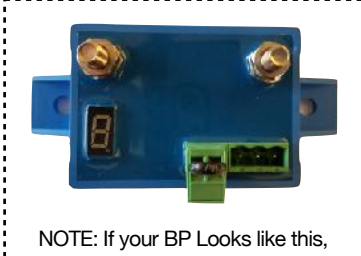

with the it's an older model and is programmed differently. Please see the guide for the non-smart BP. 

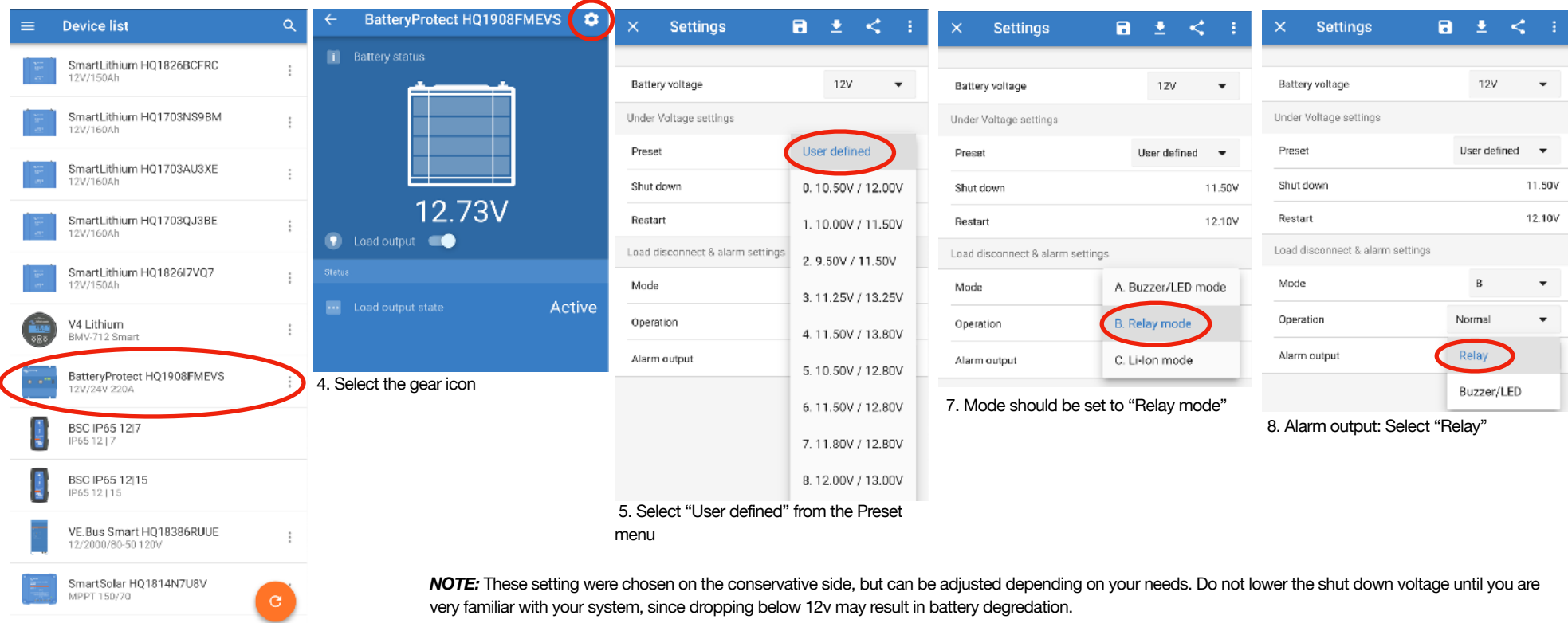

2. Select BatteryProtect from VictronConnect

If your battery protect shuts down your loads, it's important you recharge your batteries up to a full charge as soon as possible.

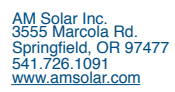